## **Administrating Server via Command Line Utility**

## **Administrating Server via Command Line Utility**

You can perform administrative tasks, such as users, projects, and permissions management, using a command line utility. The utility is stored in <Teamwork Server installation directory>\bin. It is called teamwork\_console.exe for Windows and teamwork\_console for Unix and Unix-like operating systems.

The ability to access the server administrative functions via the command line utility facilitates the scriptable management of Teamwork Server. This enables automation of routine administrative tasks, such as permission management. Single commands can be given through the command line utility parameters. Multiple commands can be given in bulk through the input stream. Command results are provided through exit status codes, enabling conditional script execution.

To perform administrative tasks using the command line utility

- 1. Start Teamwork Server.
- 2. Open the command line interface.
- 3. At the command line, type the following command:

**cd** <Teamwork Server installation directory>\bin

**cd** C:\Downloads\MagicDraw\_180\_sp2\_teamwork\_server\_no\_install\bin G)

4. At the command line, type the following command:

**teamwork\_console.exe** -u username -p password servername

**teamwork\_console.exe** -u Administrator -p Administrator localhost(i)

You are successfully logged into the server and can now perform server administration tasks.

The following table includes the command line utility commands for performing administrative tasks and their brief descriptions.

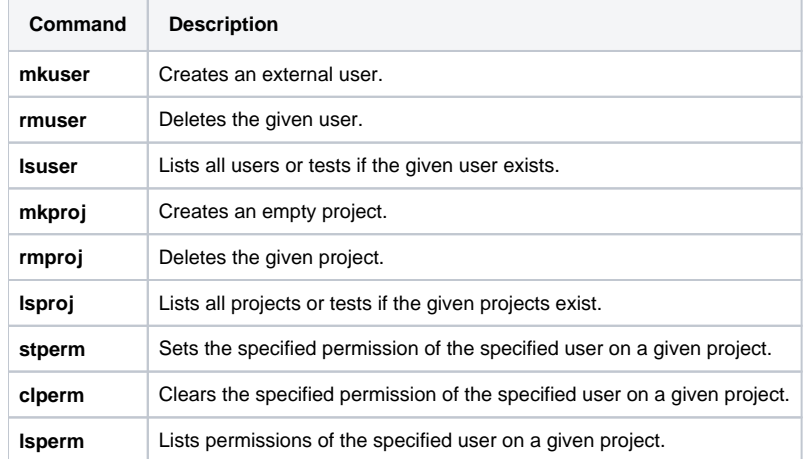

For detailed command descriptions, refer to the help section, printed after typing any of the following commands at the command line:

- **teamwork\_console.exe** --help
- **teamwork\_console.exe** -h

Any of the commands in the preceding table can be typed at the command line immediately after the servername parameter.

Example: **teamwork\_console.exe** -u Administrator -p Administrator localhost lsuser

If your Teamwork Server runs on Linux or another Unix-based operating system, you can avoid typing a long command every time by using the |⊙ following command once:

**alias** tc="./teamwork\_console -u username -p password servername"

In the sequel, you can type "**tc**" instead of "**teamwork\_console** -u username -p password servername", for example, "**tc** lsuser".

## **Giving commands on the input stream**

The commands for performing supported administrative tasks can be given on the input stream. This is indicated by specifying the "-" parameter immediately after the servername parameter.

Example: **teamwork\_console.exe** -u Administrator -p Administrator localhost -

In this case the command line utility connects to the specified server with the given credentials, performs the commands and exits.

Example:

This is a shell script for creating a project and assigning users to it:

#!/bin/bash

#shorthand

TC='/MagicDraw\_TeamworkServer\_installation\_directory/bin/ teamwork\_console -u Administrator -p Administrator localhost'

#create a blank project in a category, store output in a variable,

#exit on fail

PID=\$( \$TC mkproj "TestPr" "Training Material and Demos" ) || { echo "Failed to create project" >&2; exit 1; }

#pump multiple set permission commands into the teamwork console\$TC - << EOF

stperm user1 RD \$PID

stperm user1 RR \$PID

stperm user1 WR \$PID

EOF